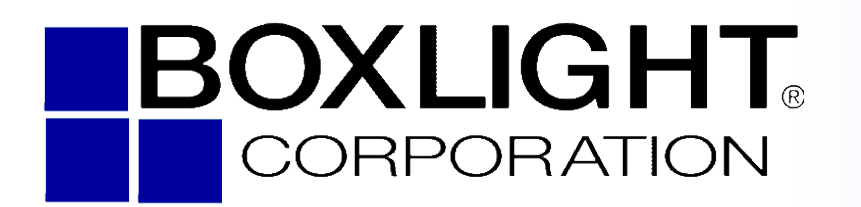

19462 Powder Hill Place Poulsbo, WA 98370 800.762.5757 360.779.7901 www.boxlight.com

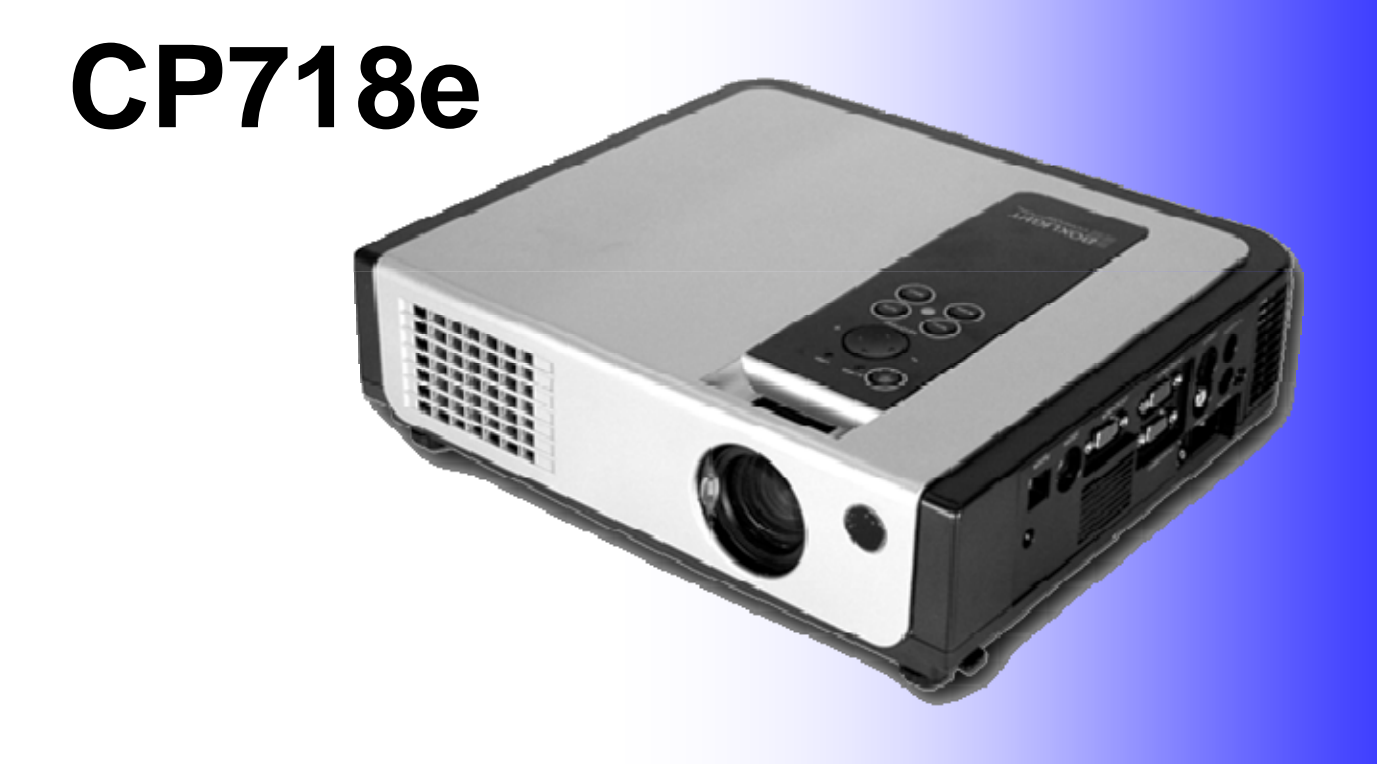

# **Digital Multimedia Projector**

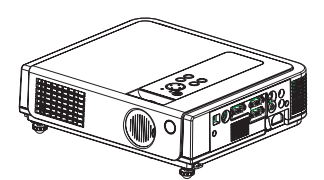

**About User's manual**  Thank you for purchasing the LCD projector. Please read this user's manual thoroughly to ensure correct usage of the projector and its features. After reading, store this instruction manual in a safe place for future reference.

#### **Features**

- 1. Design with 3LCD optical system, provide you: Bright image, natural color, smooth video playback and gentle for your eyes.
- 2. 3D Comb Filter,
- 3. Auto V keystone function, +/- 30 degrees.
- 4. Auto brightness control.
- 5. Auto ceiling function.
- 6. Support YPbPr signal.

The content of this manual is subject to change without period notice. All rights reserved.

-1-

# **Table of Contents**

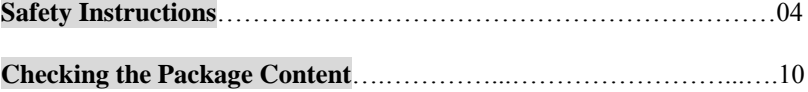

#### **Before Use**

 $\dddotsc$ 

#### **Names and Function of Each Part**

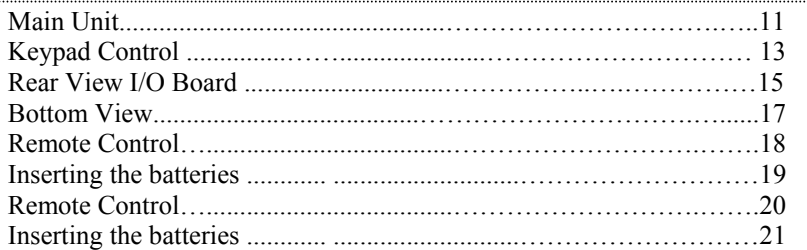

#### **Installation**

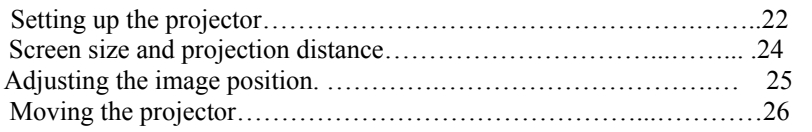

#### **How to connect**

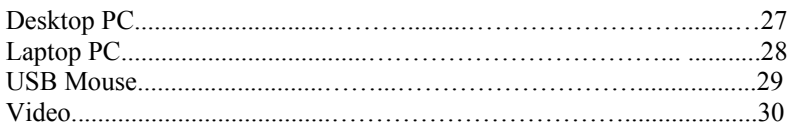

#### -2-

# **Basic Operation**

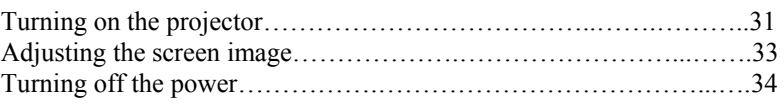

# **Function of Menu (OSD)**

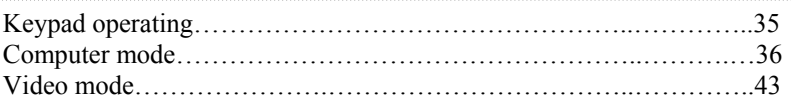

#### **Maintenance and Troubleshooting**

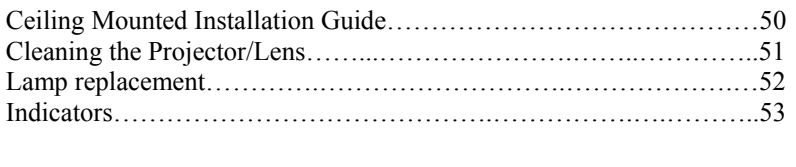

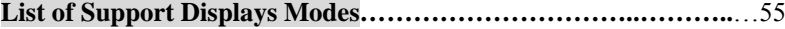

-3-

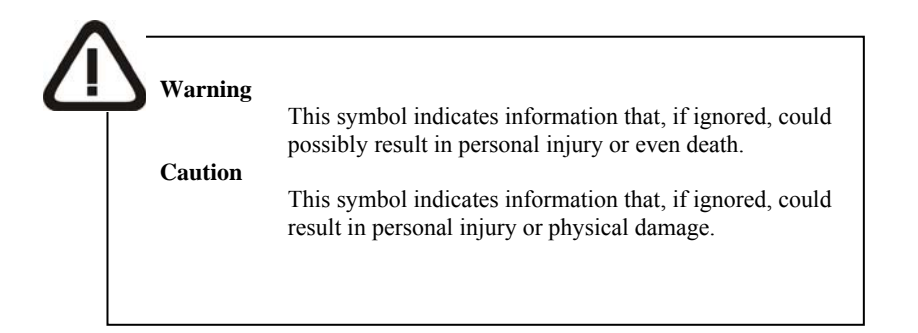

# **Typical Symbols**

This symbol indicates an additional warning (including cautions). An illustration is provided to clarify the contents (for example: the illustration to the left indicates danger of electrical shock).

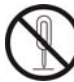

This symbol indicates a prohibited action. The contents will be clearly indicated in an illustration or description near the symbol (for example: the symbol to the left indicates that disassembly is prohibited).

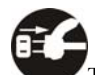

This symbol indicates a compulsory action. The contents will be clearly indicated in an illustration or description near the symbol (for example: the symbol to the left shows that the power plug should be disconnected from the power outlet).

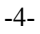

#### **If a problem should occur**   $\Diamond$  If smoke or strange odors arise, continued use could result in fire or electrical shock. In such case, immediately turn off the power switch and then disconnect the power plug from the power outlet. After making sure that the smoke or odor has stopped, contact your dealer for repairs. Never attempt to make repairs yourself because this is dangerous.  $\Diamond$  Do not use this projector if there is no image or sound, or if the sound is distorted. Continued use could result in fire or electrical shock. In such case, immediately turn off the power switch; disconnect the power plug from the power outlet and contact your dealer.  $\Diamond$  If water should enter the inside of this projector, immediately turn off the power switch, disconnect the power plug from the power outlet and contact your dealer. **Do not install on an unstable surface.** Do not install this projector on an unstable surface such as a wobbly stand or incline because this could result in the projector falling and causing injury. **Do not open the cabinet.** Never open the cabinet. There is high voltage inside which can cause electrical shock. Contact your dealer for internal inspection, adjustment and repair. **Do not modify.** Do not modify this projector because this could result in fire or electrical shock. **Do not use in the bathroom.** Do not use this projector in the bathroom because this could result in fire or electrical shock. **Do not insert objects into the project.**  $\diamond$  Do not insert metal objects through the ventilation openings, etc., of this projector or drop such objects inside because this could result in fire or electrical shock. **If a foreign object should enter this projector, immediately turn off the power switch, disconnect the power plug from the power outlet and contact your dealer.**  $\Diamond$  Continued use could result in fire or electrical shock. Use special caution in households where children are present. **Warning**

-5-

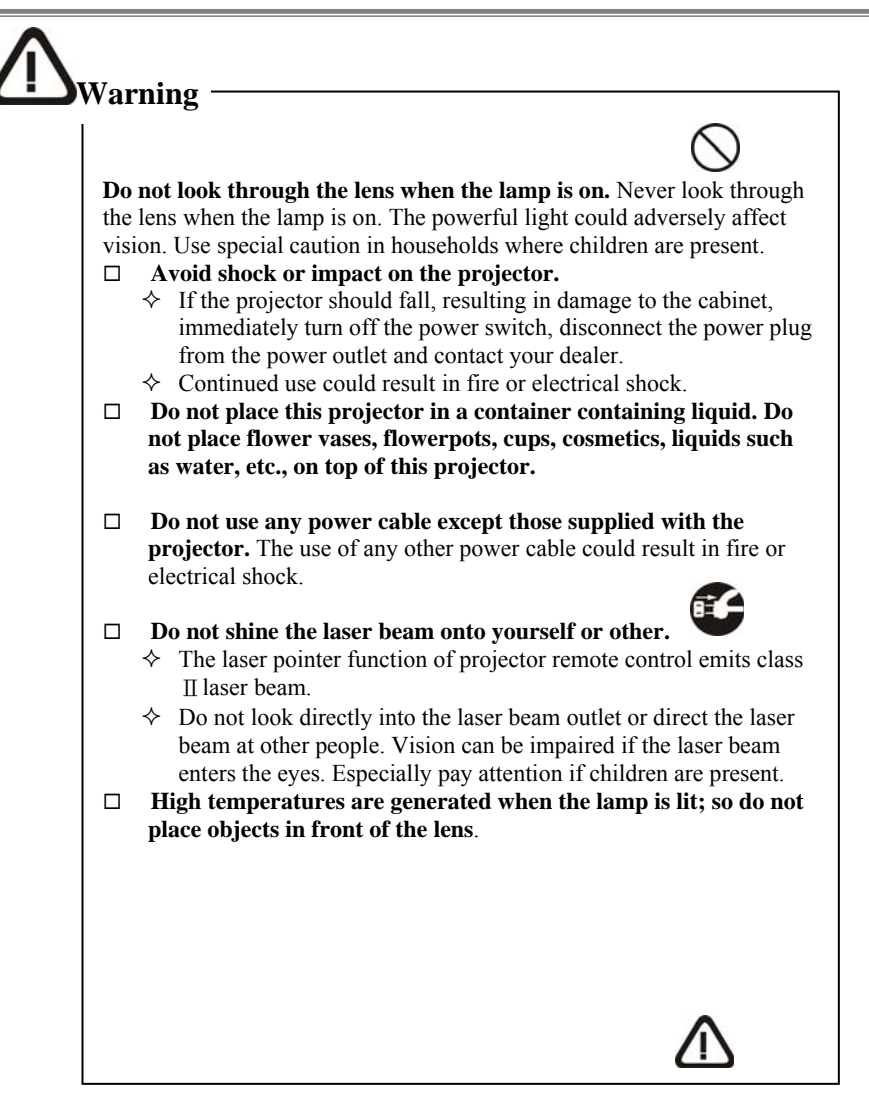

-6-

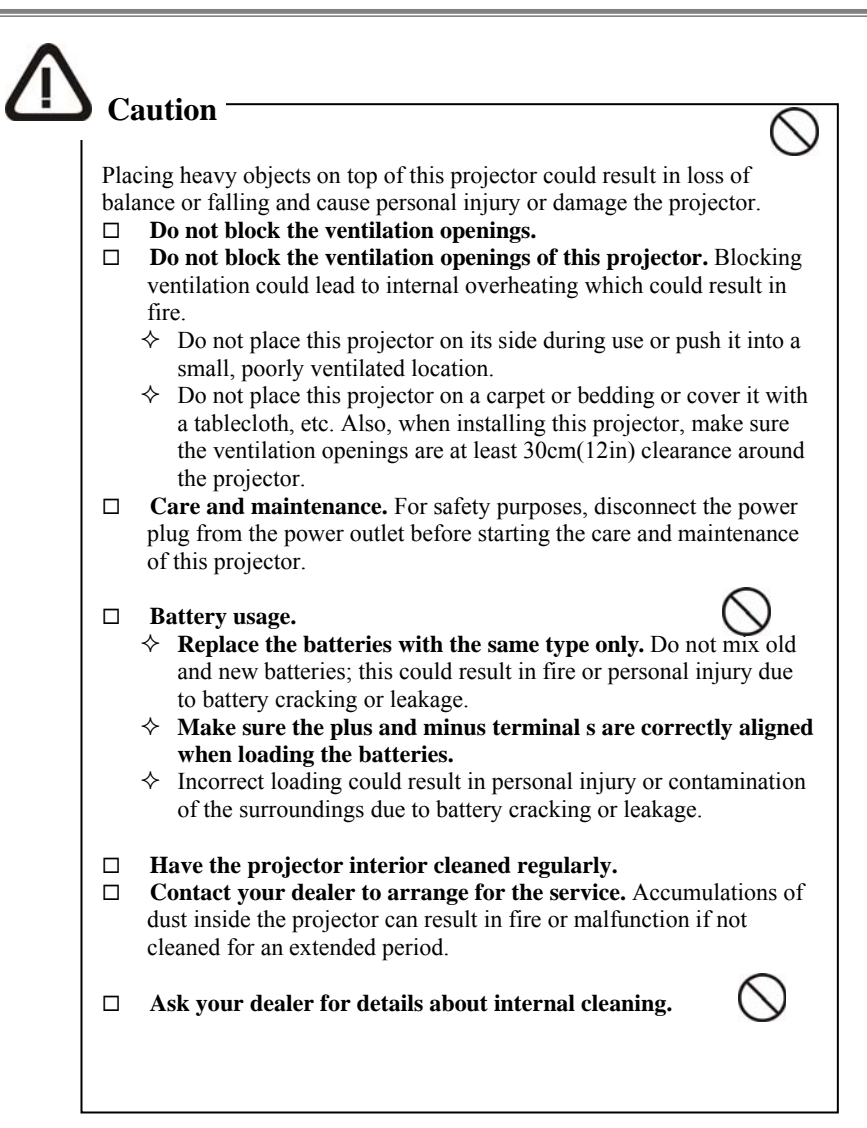

-7-

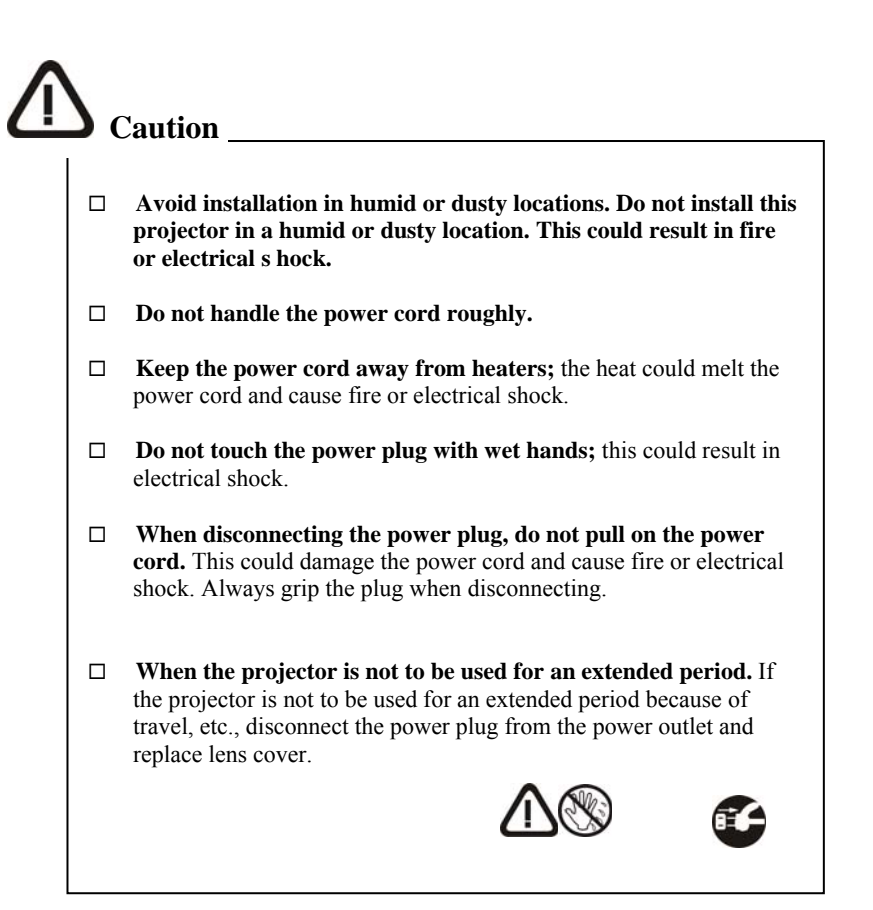

-8-

# **Location of product safety labels**

Safety labels are used on or within this projector to make you aware of items or areas requiring your attention.

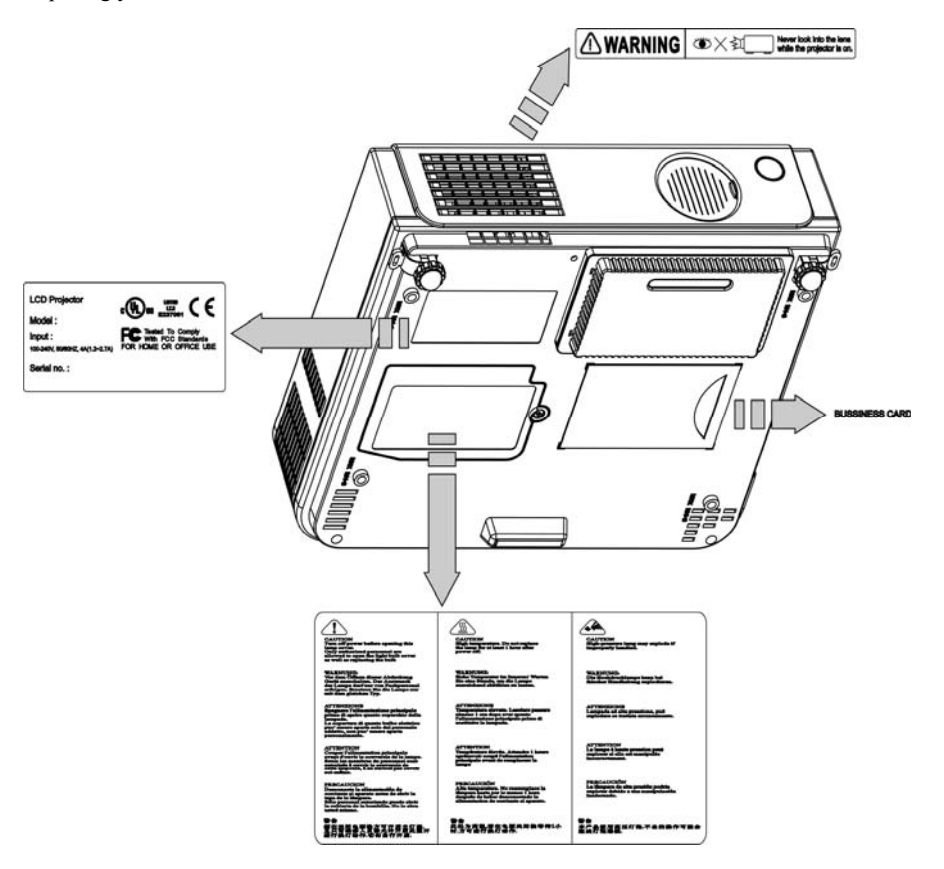

-9-

# **Checking the Package Contents**

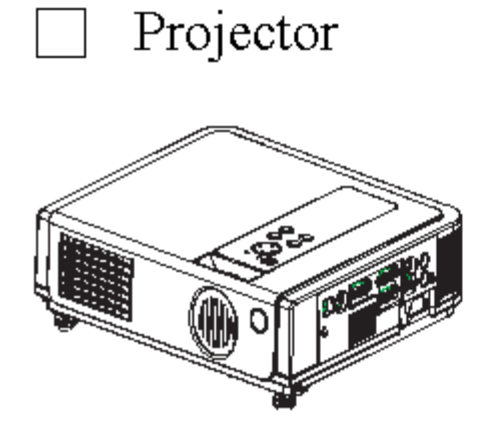

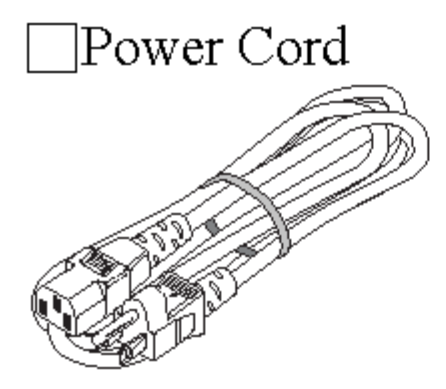

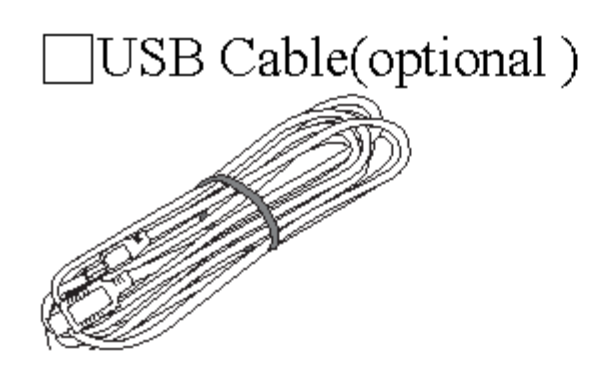

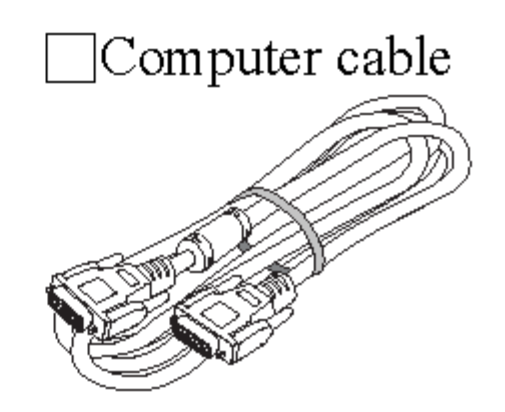

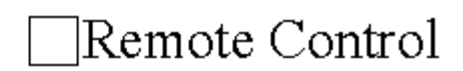

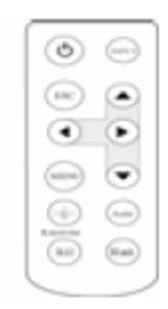

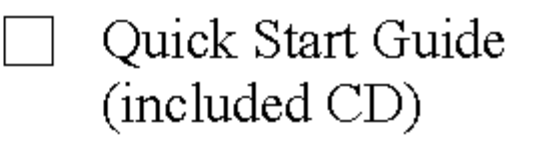

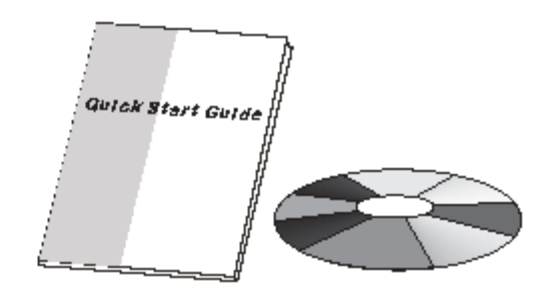

2/4/08 RevA

# **Part Names and Function:**

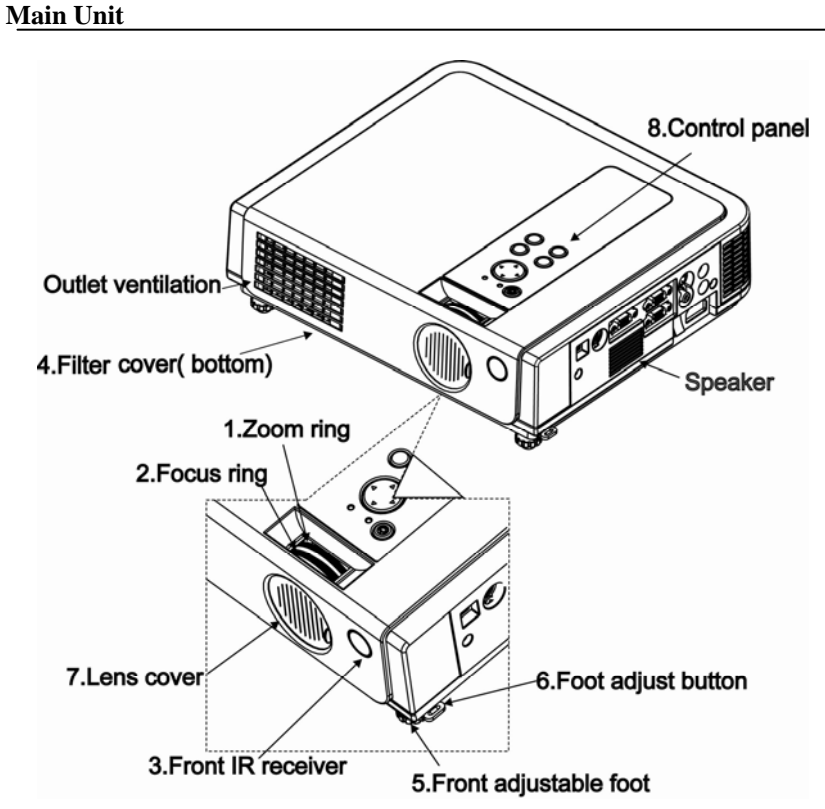

#### **1. Zoom Ring**

Use the Zoom Ring to adjust the size of the projected image. Rotate the Zoom Ring until the image is the desired size.

#### **2. Focus Ring**

Use the Focus Ring to focus the projector image. Rotate the Focus Ring until the image is clear.

-11-

#### **3. Front IR receiver**

When using the remote control, point the remote control at this sensor.

#### **4. Filter cover**

Prevent dust and other foreign particles from being drawn into projector. Remove the Filter cover to clean the air filter.

#### **5. Front adjustable foot**

Extend and retract to adjust the projection angle

#### **6. Foot adjust button**

Lock/unlock the adjustable foot.

#### **7. Lens cover**

Used to protect the lens from becoming dirty or damaged when not in use.

#### **8. Control panel (keypad)**

Operating system.

#### **Keypad control**

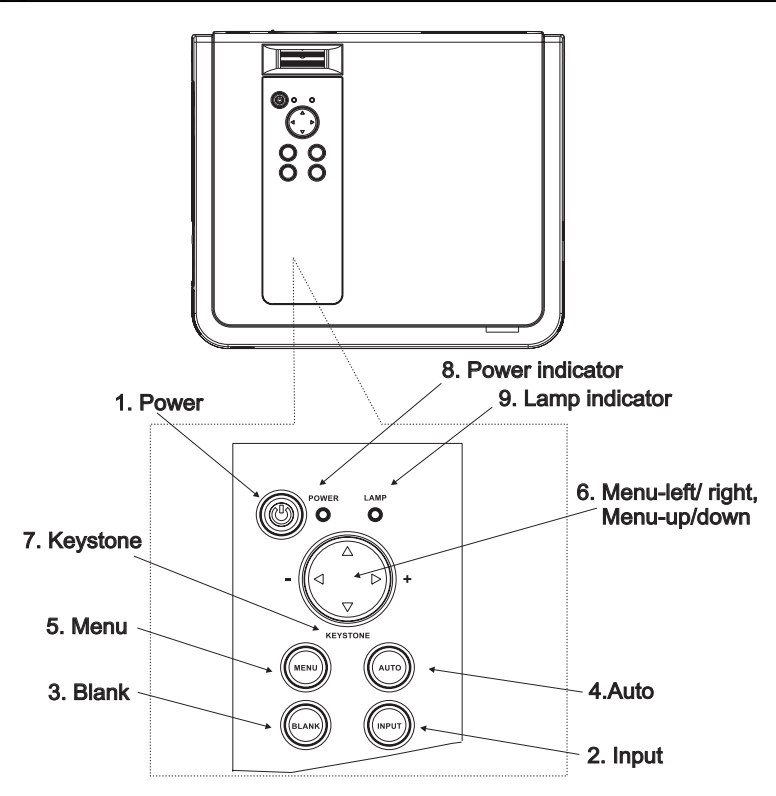

#### **1. Power button**

 Power on / operation mode, Standby mode, Cooling-down mode Brightness function,when sensor detects the surrounding light lower than 150 lux,"power button"will flash blue.

#### **2. Input Computer source**

Selects between RGB input source-Computer  $1 \rightarrow$  Computer 2(RGB or YPbPr) →AV →S-Video → Computer1 ,System will auto detect YPbPr or RGB signal in computer 2 port.

-13-

#### **3. Blank**

 Blanks the projected image. If the projector is left in blank mode for more than 15 minutes, the projector will automatically shut down.

#### **4. Auto**

Automatically adjusts the setting to match the current input.

#### **5. Menu**

Display or hides the OSD main menu page.

#### **6.Menu-up /down, Menu-right / left**

 Selecting OSD menu item up or down. Selecting and adjusting the function of OSD menu item

#### **7. Keystone**

Adjusts the vertical keystone with menu-right, menu-left

#### **8.Power indicator**

 Lights on or flashes to indicate the operating status of the projector (See Page 53)

#### **9. Lamp indicator**

 Indicates an internal temperature problem, lamp cover or cooling down. (See Page 53)

-14-

#### **Rear View / IO Board**

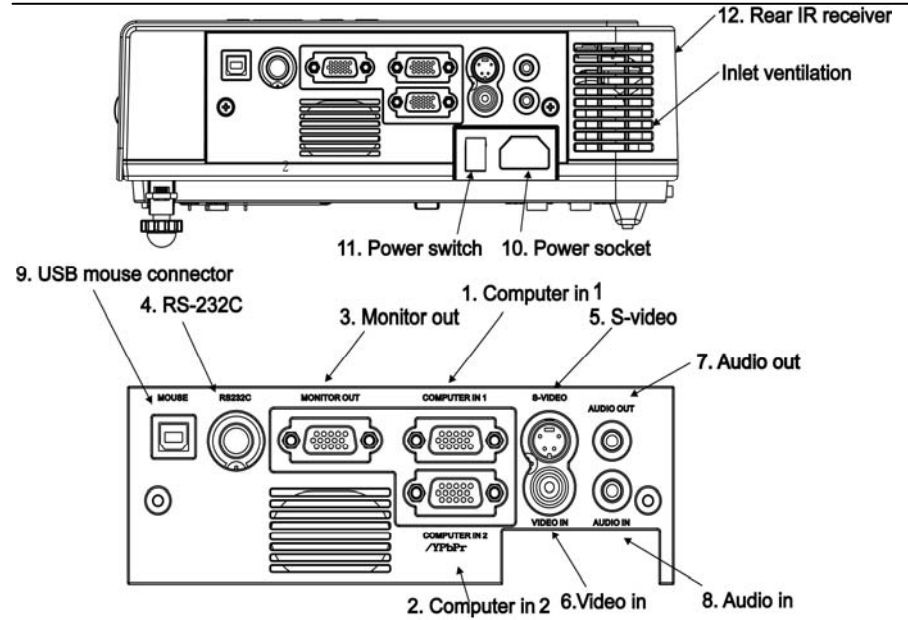

#### **1. Computer in 1**

Input Analog RGB video signal from a computer

**2. Computer in 2** 

When input signal from computer 2, if the image appears distorted Please press "Auto" to correct

#### **3. Monitor out connector**

Connect an external monitor to this connection to view the Computer1 input.

**4. Control (RS-232C)**

 Serial data port for controlling the projector with a computer or other RS-232 control device.

**5. S-Video connector** 

-15-

S-Video signal from a video source.

- **6. Video in**  Composite video signal from a video source.
- **7. Audio out**

Connecting to an external speaker system.

**8. Audio in** 

Stereo mini jack for PC input

#### **9. USB mouse connector**

Connects a USB mouse cable to a computer to control computer mouse functions.

#### **10. Power socket**

Connect the power cord.

**11. Power switch**

Turns the power on/off.

#### **12. Rear IR receiver**

When using the remote control, point the remote control at this sensor.

-16-

# **Bottom View**

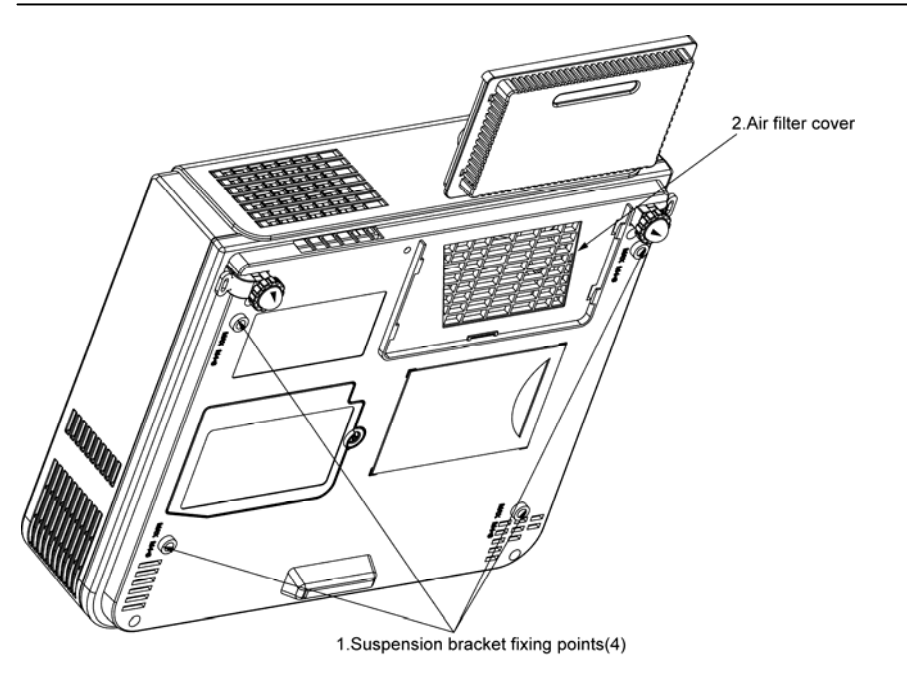

#### **1. Suspension bracket fixing points (4 points)**

 Install the optional ceiling mount here when suspending the projector from the ceiling.

#### **2. Air filter cover**

 Prevents dust and other foreign particles from being drawn into the projector.

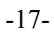

#### **Remote Control**

#### **1. Power**

Power on / operation mode, Standby mode, Cooling-down mode

#### **2 Esc**

Press"ESC"button,it will close"Menu"picture.

**3. Volume up/ down**  Sound louder or lower

- **4. Menu** Display or hide the OSD main menu page.
- **5. Keystone** Adjusts the vertical keystone function.
- **6.Still**

Freeze the current image on the Screen.

#### **7.Blank**

Hide the current image on the screen

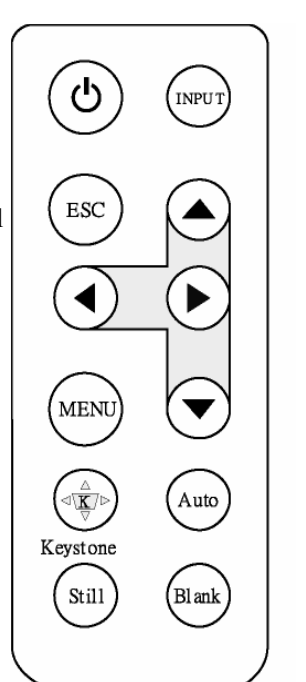

#### **8.Auto Sync**  Refresh the current image.

- **9. Menu down/ up, Menu left/right**  Selecting and adjusting the function of OSD
- **10. INPUT source**  Select input source: Computer 1→Computer 2 → Composite Video→ S-Video→Computer 1

-18-

#### **Inserting the batteries**

- **1. Remove the battery cover.**
- **2. Loading the batteries. Make sure the plus and minus poles are correctly oriented.**
- **3. Close the battery cover.**

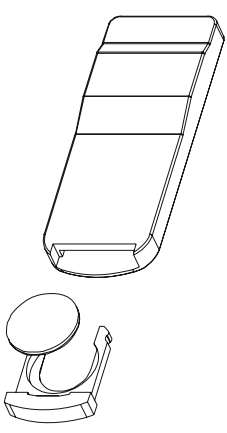

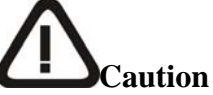

- z *Avoid excessive heat and humidity.*
- z *Do not drop the remote control.*
- z *Do not expose the remote control to water or moisture, this could result in malfunction.*
- When the remote control will not be used for an extended period, *remove the batteries.*
- z *Replace the batteries when remote control operation becomes sluggish or unresponsive.*
- z *Do not place the remote control close to the cooling fan of the projector.*
- z *Do not disassemble the remote control. If the remote control needs service. Please bring it to the service station.*

### **Remote Control**

-19-

#### **1.Power**

Power on / operation mode, Stand<sup> $\perp$ </sup>by mode, Cooling-down mode

**3.Mouse Left** Mouse left multipurpose key.

**5.Menu** Display or hides the OSD main menu page.

**8.Keystone up /down** Adjusts the vertical keystone

**10.Input** Selects between RGB input source-computer1,

computer2

**11.ESC** Press "ESC" button to exit to the menu

**12.Auto Sync**  Refresh the current image.

**13.Blank** Hide the current image, on the screen.

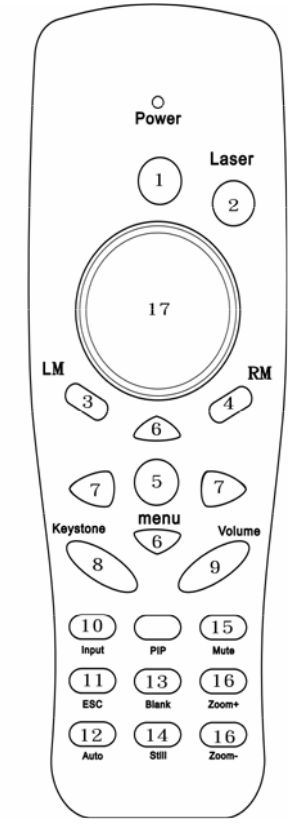

**14.Still**  Freeze the current image on the screen.

**2.Laser pointer** Laser pointer

**4.Mouse Right** Mouse right function

**6.Menu-up / Menu-down** Selects OSD menu item up or down

**7.Menu-right / Menu-left** Selecting and adjusting the function of OSD menu item

**9.Volume up / down** Increase or decrease the volume

**15.Mute**  Mute audio

**16.Zoom in / Zoom out Digital** Zoom in or out

**17. Point button** 

Select an item or adjusts value in the On-Screen Menu.

-20-

#### **Inserting the batteries**

Loading AAA batteries into the remote control.

**1. Remove the battery cover.** 

Push the knob while lifting up the battery cover.

**2. Loading the batteries.** 

Make sure the plus and minus poles are correctly oriented.

**3. Close the battery cover.**

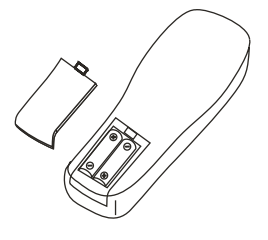

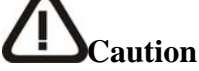

*Avoid excessive heat and humidity.* 

- *Do not drop the remote control.*
- *Do not expose the remote control to water or moisture, this could result in malfunction.*
- *When the remote control will not be used for an extended period, remove the batteries.*
- *Replace the batteries when remote control becomes sluggish or unresponsive.*
- *Do not place the remote control close to the cooling fan of the projector.*
- *Do not disassemble the remote control .if the remote control needs service.. Please bring it to the service station.*

# **Warning**

*The laser pointer function emits a class*Ⅱ *laser beam. Do not look directly into the laser beam outlet or point the laser beam at other people. Vision can be impaired by shining the beam in to the eyes.* 

-21-

# **Installation Setting Up the Projector**

The projector supports the following four different projection methods

**•** <u>Front projection</u>

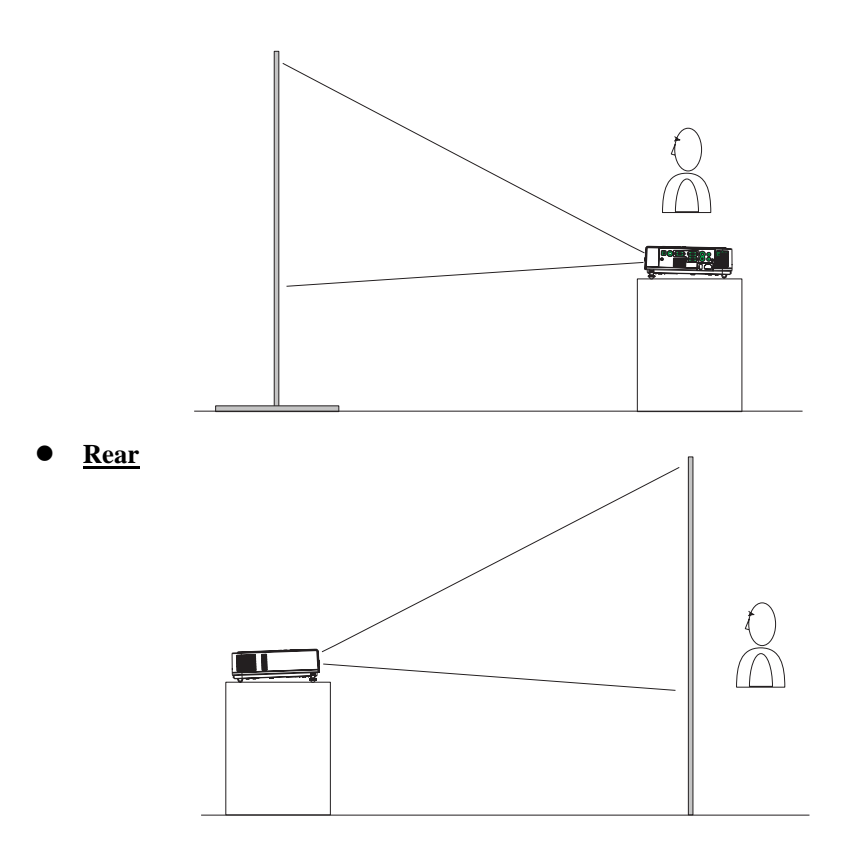

¾ *A special method of installation is required in order to suspend the projector from the ceiling. Please ask your dealer for details.* 

**•** <u>Rear ceiling projection</u>

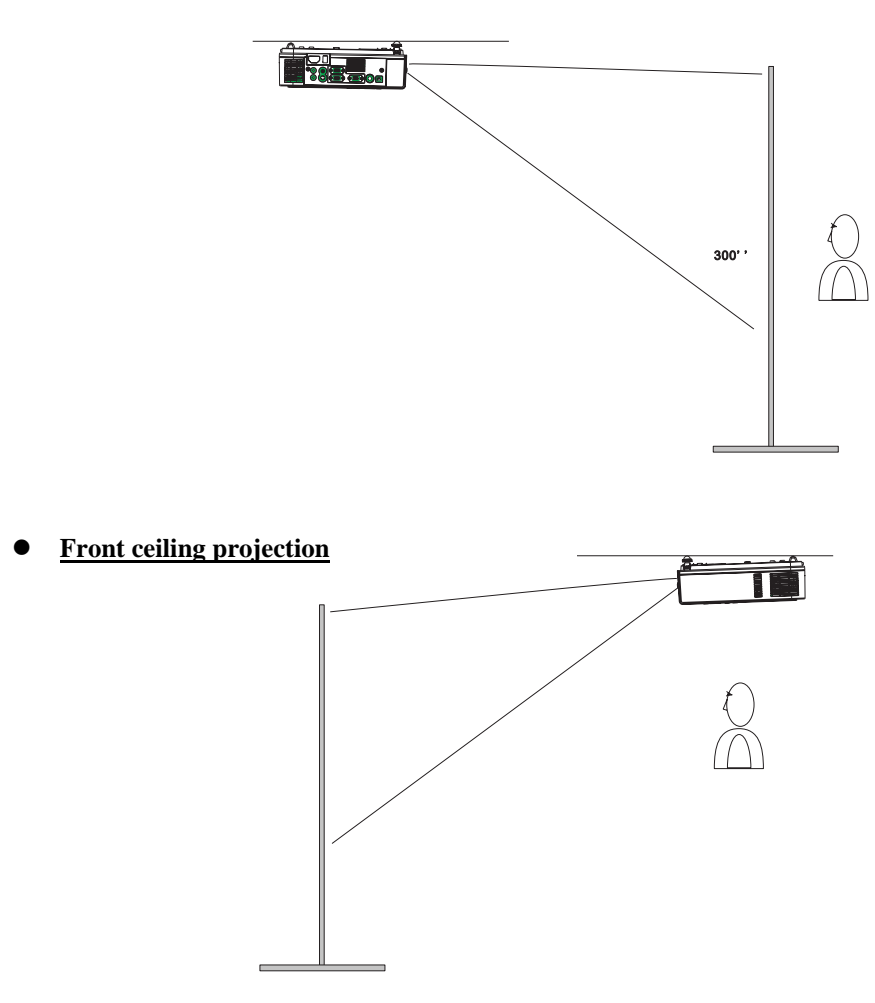

¾ *A special method of installation is required in order to suspend the projector from the ceiling. Please ask your dealer for details.* 

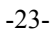

#### **Size and Projection Distance**

The distance between the projector and screen determines the actual image size. Refer to the table below to determine the image size at a given distance.

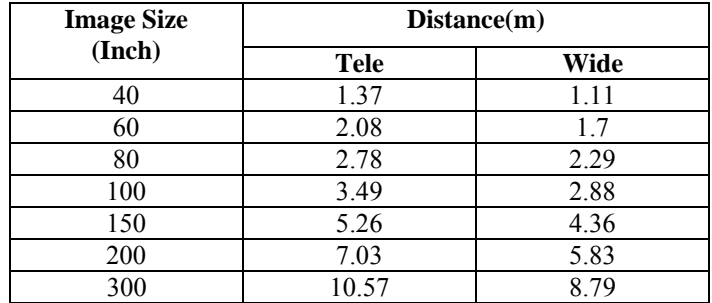

-24-

# **Adjusting the Image Position**

Use the adjustable foot at the front of the projector to set the image height. Rotate the adjustable foot at the rear of the projector to fine-tune the image position.

- *When the foot is adjusted, it may cause the shape of the projected image to become distorted. Use the keystone correction function to correct this distortion.*
- *To retract the front adjustable foot, press the foot release button. The front adjustable foot will slowly retract inside the projector.*

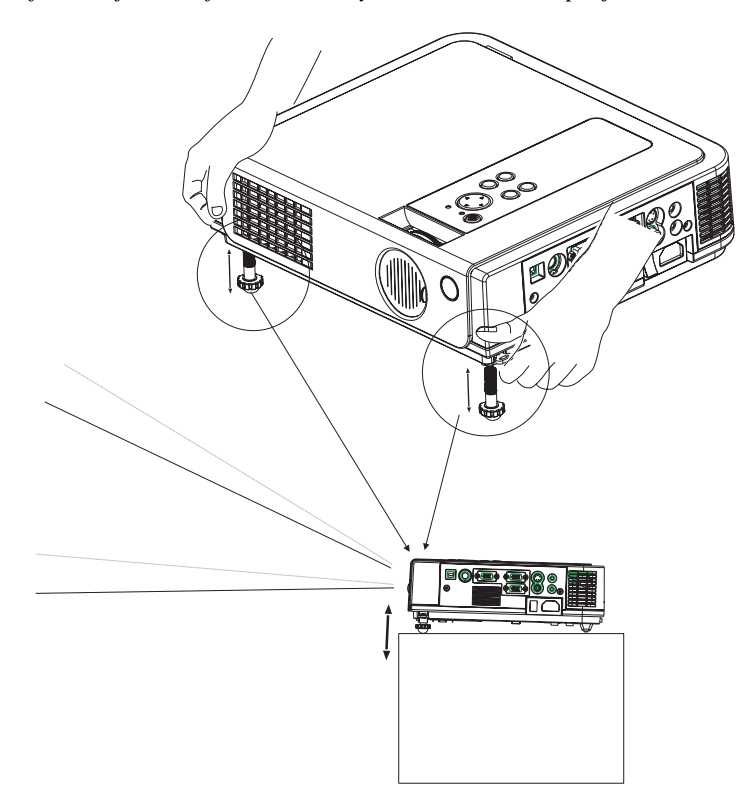

-25-

#### **Moving the projector**

- 1. Use the carrying handle when moving the projector.
- 2. Replace the lens cover and retract the front adjustable foot when moving the projector to prevent damage to the projector.

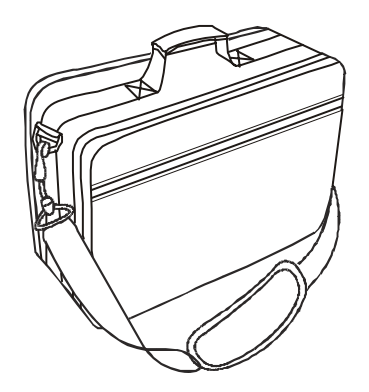

# **Caution**

- *The optional carry bag is intended to protect the projector from dust and scratches on the surface of the cabinet. It is not designed to protect the projector from external shock.*
- *Do not transport the projector in an unsuitable transport case when using a courier or transport service. This may cause damage to the projector.*

-26-

#### **How to Connect**

Before starting, make sure that the projector and computers are both turned off.

#### **1. Connect the computer cable.**

- 1.1 Connect either end of the computer cable to the projector's computer 1/ computer port.
- 1.2 Disconnect the monitor cable from the computer and connect the other end of the terminal where the monitor cable is disconnected from the computer.
- 1.3 If needed, connect the monitor cable of the computer monitor to the projector's Computer out.
- 1.4 Tighten the screw on all connectors.

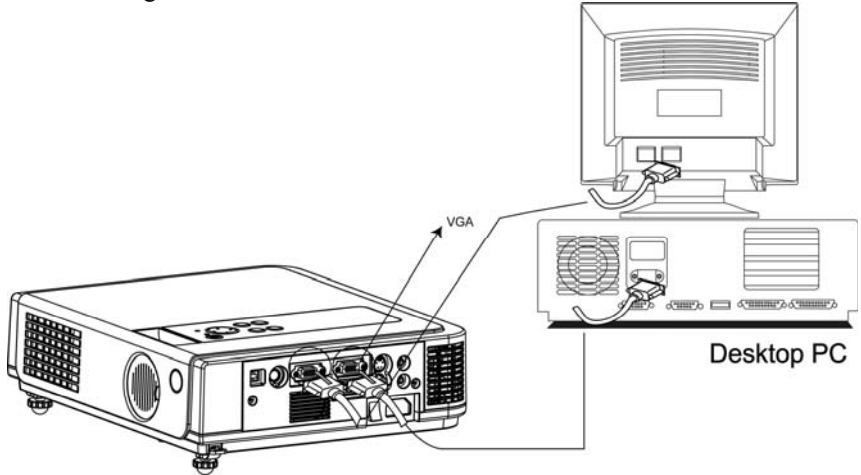

#### **2.Connect the audio cable if necessary.**

- 2.1 Connect one end of the audio cable to the Audio in jack on the projector.
- 2.2 Connect the other end of the audio cable to the audio output port on the computer sound card.

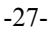

# **Laptop PC**

Before beginning, make sure that the projector and computers are both turned off.

#### **1. Connect the computer cable.**

- 1.1 Connect either end of the computer cable to the projector's computer 1 port.
- 1.2 Connect the other end of the project cable to the monitor out connection on the laptop.
- 1.3 Tighten the all connectors.

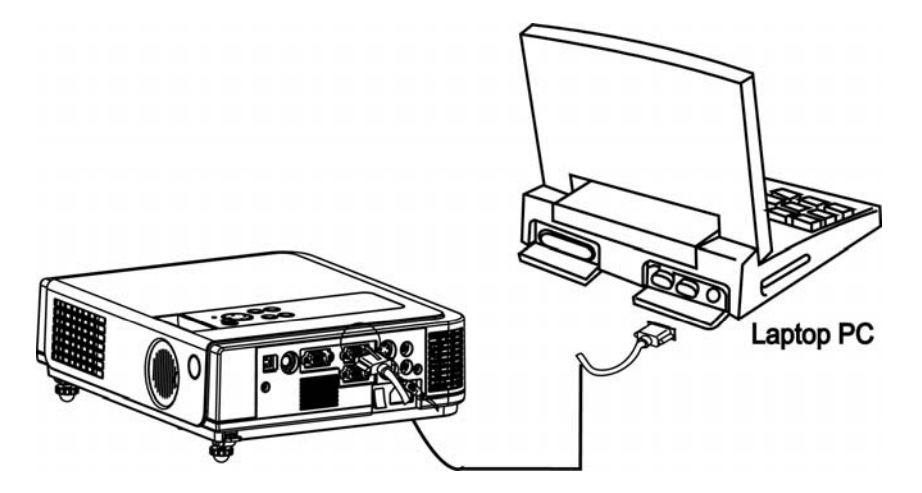

#### **2.Connect the audio cable if necessary.**

- 2.1 Connect one end of the audio cable to the Audio in jack on the projector.
- 2.2 Connect the other end of the audio cable to the audio output port on the laptop PC.

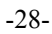

#### **USB Mouse\_**

USB mouse compatible MS-Window98/2000/NT/XP/Me,

Macintosh :OS8.6~10.1, and a Microsoft Mouse driver installed.

- 1. Insert the end of the USB Cable (B-Type) to the projector's USB port.
- 2. Connect the end of the USB Cable (A-type) to the computer's USB port.
- 3. When the projector and computer are turned on, the appropriate drivers should load automatically.

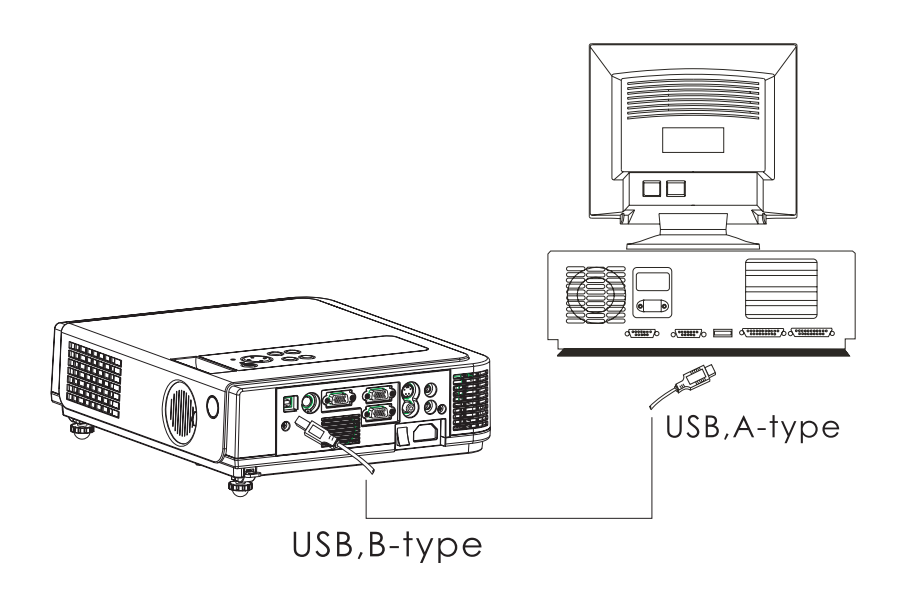

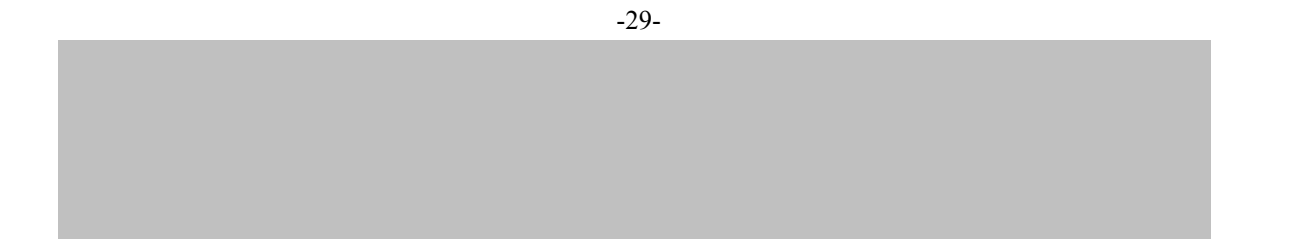

# **Video**

#### **Connect to a video source**

The Projector can receive composite AV ,YPbPr and S-Video.

- 1 Connect RCA plug at projector and video source ( like DVD player) for video signal.
- 2 . Connect RCA plug ( white and red) to audio source ( like DVD player) and connect the phone jack to projector for audio signal.

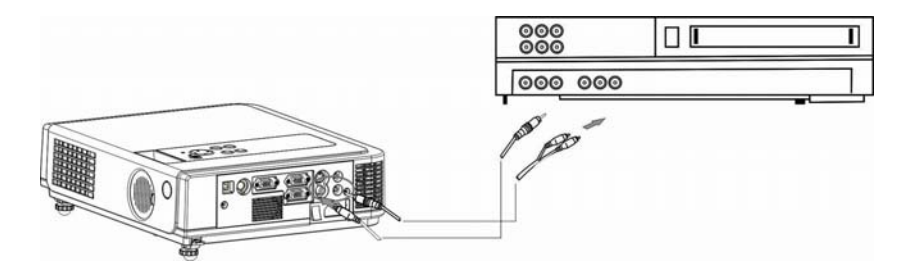

- 3 . Connect YPbPr plug at projector computer in 2 port and video source ( like DVD player) for video signal.
- 4 For S-Video, using S-Video cable connect to projector and video source for video signal.

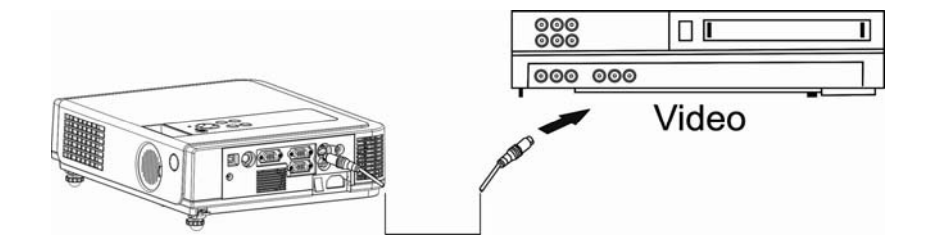

-30-

# **Basic Operation Turning on the projector**

Procedure

- 1. Make sure the power is turned off on the projector and all components connected to the projector.
- 2. Remove the lens cover.
- 3. Connect the power cord to the projector.
- 4. Turn on the power switch.
- 5. Press the  $\bigcirc$  button on the control panel or [POWER] button on the remote control.

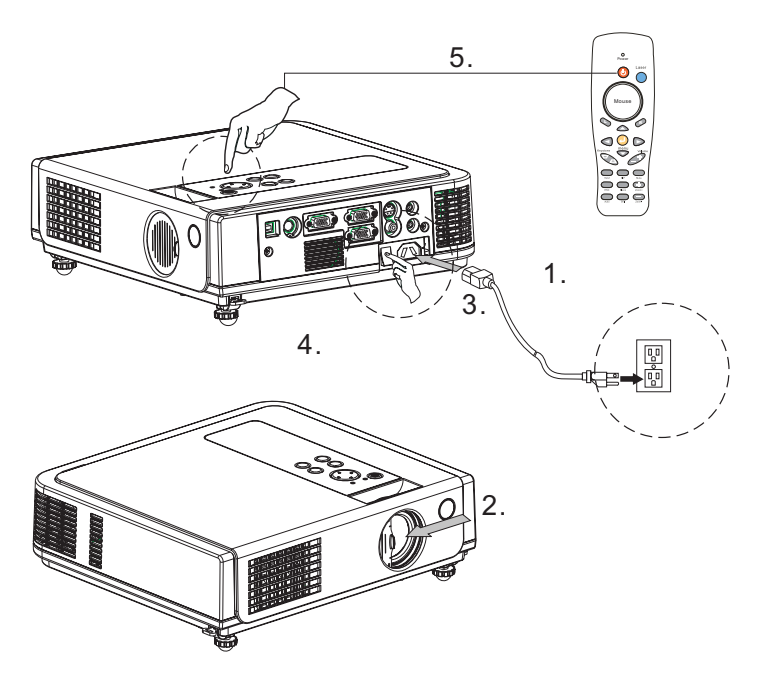

-31-

- 6. The power indicator will flash green.
- 7. Press the [VIDEO]/[PC] button on the control panel or the Computer/Video buttons on the remote control to select the appropriate source.

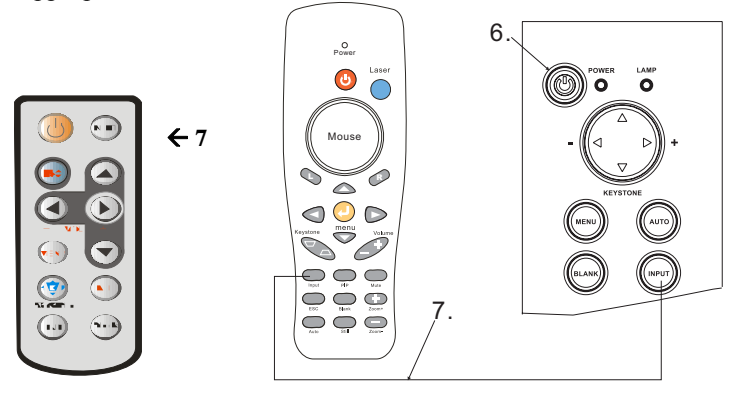

- 8. Use the zoom ring to adjust the screen size.
- 9. Use the focus ring to adjust the focus.

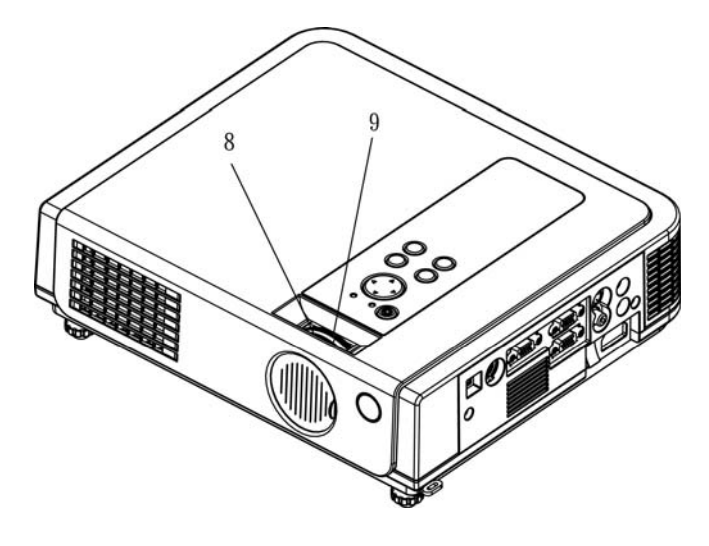

-32-

# **Adjust the Screen Image**

#### **1. Adjusting the image size**

Turn the zoom ring on the projector to adjust the image sixze.

#### **2.Adjusting the image height.**

Extend or retract the front adjustable foot to adjust the height of the image.

#### **3.Correcting Keystone Distortion**

Use the  $\sqrt{\mathbb{K}}$  Keystone] button on the projector's control panel. \*Correcting vertical keystone distortion

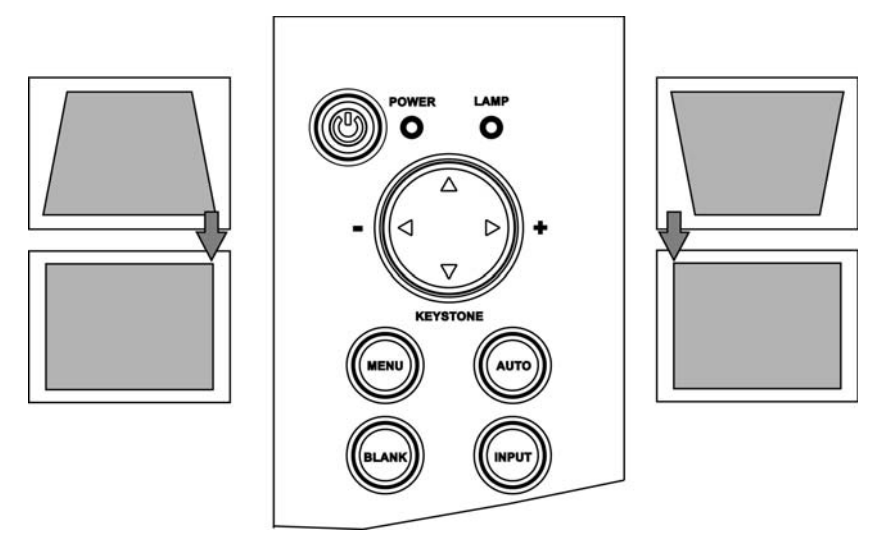

![](_page_33_Picture_10.jpeg)

#### **Turning off the projector**

**1.** Press the power button on the projector or remote control. The power off confirmation message appears .If you do not wan t to power off the projector, ignore the message and it will disappear.

![](_page_34_Picture_3.jpeg)

**2.** Press the power button again and the projector will enter cool-down mode. The lamp shuts off, the lamp indicator flashes red, and the fans continue to run for approximately two minutes. During the cool down sequence the projector will not respond to any control panel or remote control buttons.

*Caution: Do not set the power switch to off or unplug the projector during the cool-down sequence. Not allowing the lamp to cool properly will greatly reduce the life of the lamp.*

**3.** After the cool-down sequence is complete the fans will shut off and the lamp indicator will stop flashing. The projector is now in standby mode and can be turned back on with the remote control or control panel. If the projector will not be used for an extended period, set the power switch to off and disconnect the power cord.

-34-

![](_page_35_Figure_1.jpeg)

-35-

# **Computer mode**

![](_page_36_Picture_89.jpeg)

![](_page_36_Picture_90.jpeg)

-36-

![](_page_37_Picture_1.jpeg)

![](_page_37_Picture_33.jpeg)

![](_page_37_Picture_34.jpeg)

![](_page_38_Picture_43.jpeg)

![](_page_38_Picture_44.jpeg)

-38-

![](_page_39_Picture_27.jpeg)

![](_page_39_Picture_2.jpeg)

![](_page_39_Picture_28.jpeg)

![](_page_40_Picture_90.jpeg)

#### **Blank on**

If the projector is left in Blank mode for more than 15 minutes, the projector will automatically shut off the lamp and enter cool-down mode.

#### **Reset all**

1. After you select [reset all] on the OSD menu, the following confirmation message will appear on the screen.

![](_page_40_Picture_91.jpeg)

2. Press reset button on the remote control or the button on the keypad to reset the OSD Menu values. Press the ESC button or ignore the message to exit the Reset All function without changing any settings.

![](_page_40_Picture_92.jpeg)

![](_page_41_Picture_100.jpeg)

![](_page_41_Picture_101.jpeg)

-41-

# **Video Mode**

![](_page_42_Picture_95.jpeg)

![](_page_42_Picture_96.jpeg)

-43-

![](_page_43_Picture_22.jpeg)

![](_page_43_Picture_23.jpeg)

-44-

![](_page_44_Picture_28.jpeg)

![](_page_44_Picture_29.jpeg)

-45-

![](_page_45_Picture_26.jpeg)

![](_page_45_Picture_2.jpeg)

-46-

![](_page_46_Picture_109.jpeg)

#### **Blank on**

If the projector is left in Blank mode for more than 15 minutes, the projector will automatically shut off the lamp and enter cool-down mode.

#### **Reset all**

1. After you select [reset all] on the OSD menu, the following confirmation message will appear on the screen.

Reset All?

Please, press reset key to return default setting.

 $\mathbf S$  reset all

execute

 $\triangleright$ 

2. Press reset button on the remote control or the button on the keypad to reset the OSD Menu values. Press the ESC button or ignore the message to exit the Reset All function without changing any settings.

![](_page_46_Picture_11.jpeg)

![](_page_47_Picture_103.jpeg)

#### Press "Menu" again to exit.

![](_page_47_Picture_104.jpeg)

-48-

#### **Reset Lamp Timer**

1. After you select [Reset Lamp Timer] on the OSD menu, the following confirmation message will appear on the screen.

![](_page_48_Picture_3.jpeg)

2.You choose [Yes ], the Lamp Mode show [0].

*\*The replacement warning message is set to appear after about 2000 hours of lamp use in order to maintain the initial brightness and quality of the projected images. When the lamp replacement message appears, replace the lamp with a new one as soon as possible, even if it is still working.* 

-49-

# **Ceiling Mounted Installation Guide**

Attach the optional ceiling mount at four-suspension bracket fixing points when suspending the from a ceiling.

![](_page_49_Figure_3.jpeg)

-50-

#### **Maintenance and Troubleshooting 1.Cleaning the projector**

**Warning:** Always unplug the projector before performing any maintenance.

Clean the projector case by wiping it gently with a soft cloth. If necessary, the case can be cleaned using a neutral detergent and a soft cloth ensure the case is completely dry before turning the projector back on.

#### **2.Cleaning the lens**

Use a commercially available air blower, or use lens cleaning paper and lens cleaner approved for use on optical coatings.

Do not clean the lens with harsh materials or subject the lens to shock, as it can easily become damaged. Close the lens cover when the projector not in use.

#### **3.Change Air Filter**

When the air filter becomes clogged with dust, etc., the projector may overheat and turn itself off to prevent internal damage.

Clean the air filter every 100-hours or as neeed.

*\*If the filter is difficult to clean or if it is deteriorating, it should be replaced* 

- 1.Remove the filter cover from the bottom of projector.
- 2.Pull out the air filter.
- 3.Install the new air filter.

![](_page_50_Picture_14.jpeg)

-51-

# **Lamp Replacement**

*Caution: The lamp and inside of the projector become very hot while the projection lamp is lit. Allow the projector to cool for at least 15 minutes prior to opening the lamp door.* 

![](_page_51_Picture_3.jpeg)

- 1. Release the Lamp Door Latch using a small screwdriver or similar tool to slide the latch towards the projector lens.
- 2. Remove the Lamp Door.
- 3. Remove the two Phillips head screws that hold the lamp in place.
- 4. Grasp the handle on the top of the lamp and pull the lamp straight up out of the projector.

*Warning: Do not touch the bulb. Touching the bulb will greatly decrease the life of the lamp and could cause the bulb to explode.* 

- 5. Slide the replacement lamp into place and press firmly to seat the lamp.
- 6. Reinstall the screws removed in step 3.
- 7. Reinstall the lamp door and press on the side closest to the lens until the latch snaps into place and the lamp door is flush with the top of the projector.

-52-

# **Indicators**

The Power and Lamp indicators show the status of the projector. Before requesting repair, check the projector status using the chart below. If the problem cannot be resolved contact your dealer.

![](_page_52_Picture_188.jpeg)

-53-

![](_page_53_Picture_192.jpeg)

**Note**:**Although bright spots or dark spot may appear on the screen ,this is a unique characteristic of liquid crystal displays,and it does not constitute or imply a machine defect.** 

-54-

![](_page_54_Picture_84.jpeg)

-55-